# ユーザーマニュアル *V4.0*キー保管ボックス *K 12Plus*

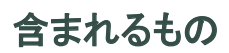

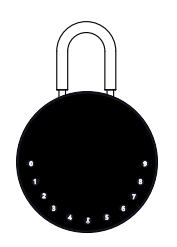

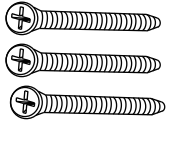

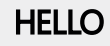

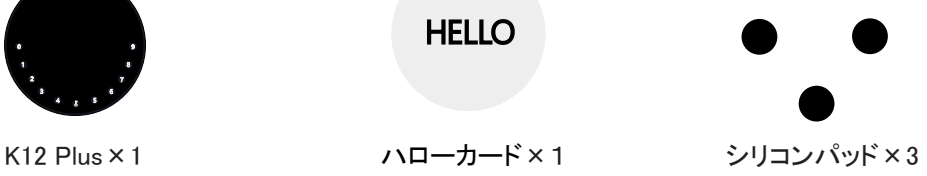

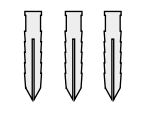

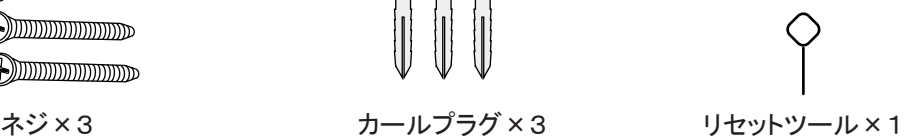

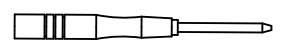

ドライバー×1

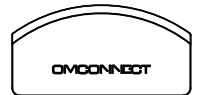

```
シリコンカバー×1
```
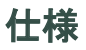

K12 Plus モデル

亜鉛ダイキャスト塗装仕上、吊(ツル)はスチール焼入鋼 単4形乾電池4本(別途) 非常用電源供給口 USB-C Bluetooth、パスコード、アプリ ロック解除方法 バッテリー 材質

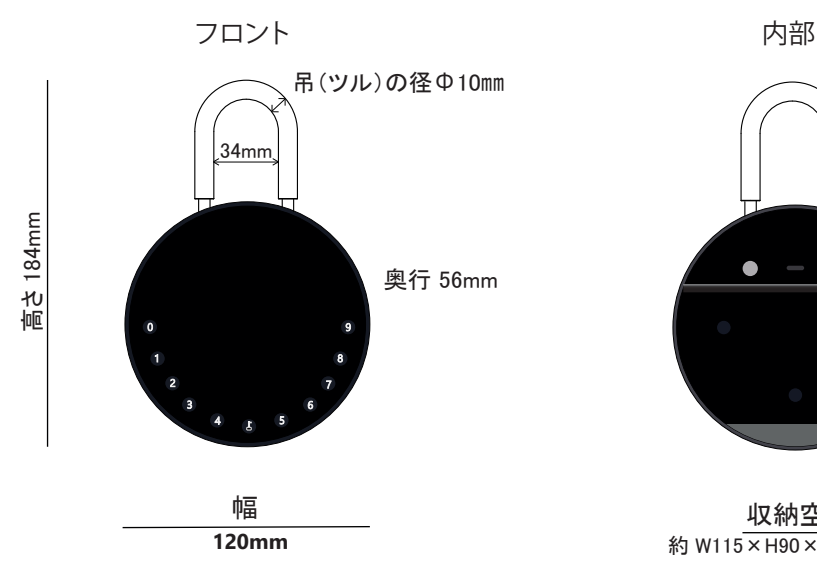

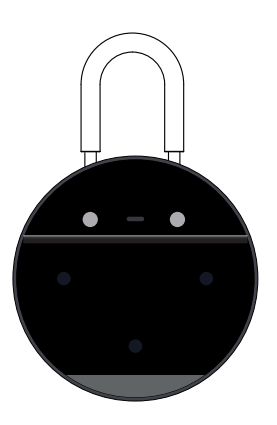

約 W115×H90×D22mm(下部) 収納空間

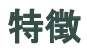

 $\widehat{\mathbb{G}}$ 

 $\infty$ 

### ロック解除

管理者によるロック解除 ロック解除のための管理者用パスコードを設定する。 設定や操作など、 管理者だけが管理者パスコードを変更できる。

- のぞき見防止 (△) オートロック 他人によるパスコードの盗み見防止の為に、 パスコードの前後に任意の番号(最大10桁)を 追加しても、正しくロック解除ができる。
- ユーザーによるロック解除 このキー保管ボックスは、 最大90個のパスコードを設定することができます。 ご家族やご友人のためのパスコードです。

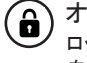

ロック解除後、15秒間本体を開けなければ、 自動的にロックされます。

### モバイルコントロール

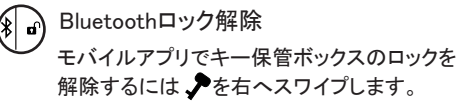

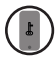

モバイル管理者 携帯電話から管理者用パスコードを設定し、 ロック解除、メンバー追加、 メンバー削除などを行うことができます。

- リモートシェアリング ីទី モバイルアプリでオフラインコードを作成し、 友人や家族が簡単に、ロック解除ができます。
- ....... OTAアップグレード リモートオンラインアップグレード、バグの修正、 機能の更新、ユーザーエクスペリエンスの最適化。

#### 電池

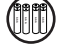

電池寿命

電池寿命は、ロック解除操作で、約12か月。 良質の電池を使用してください。

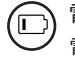

電池残量低下 電池が消耗すると、 電池交換のタイミングをお知らせします。

#### 省電力 60

無操作の場合、Bluetooth(BLE)はスリープモードになります。

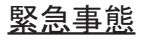

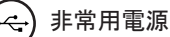

電池が切れた場合、 本体底部の非常用電源供給口(USB-C)があります。 USB-Cケーブルを使用して、一時的にロック解除ができます。 新しい電池に交換してください。

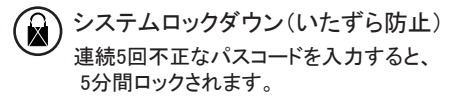

# クイックスタート

ステップ1〉電池の取付け

>.キー保管ボックスを開き、電池カバーの4本のネジを外す

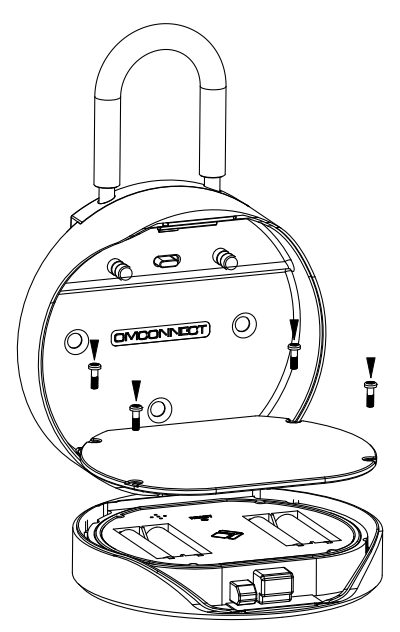

>. 単4形乾電池4本を入れる

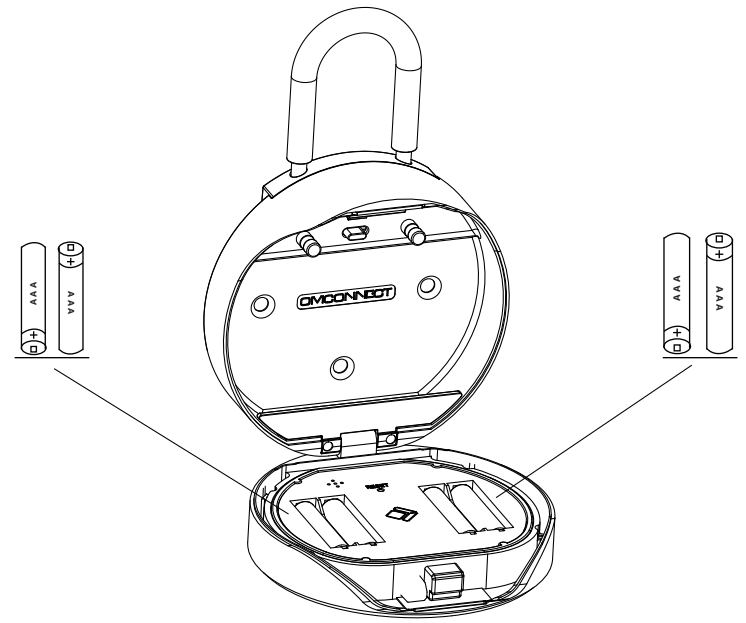

ステップ 2>管理者パスコードの変更 - 初期管理者パスコード:123456

#### 管理者は、他のユーザー コードを追加する前に管理者パスコードをリセットする必要があります。

**>1.** ボタンを押して、ビープ音が3回鳴るまで、青いライトが点滅する。

**>2.** あらかじめ設定されている管理者パスコードを入力し、よボタンを押します、 新しい6桁の管理者パスコードを入力し、よボタンを押す、 もう一度新しいパスコードを入力し、『ボタンを押します。

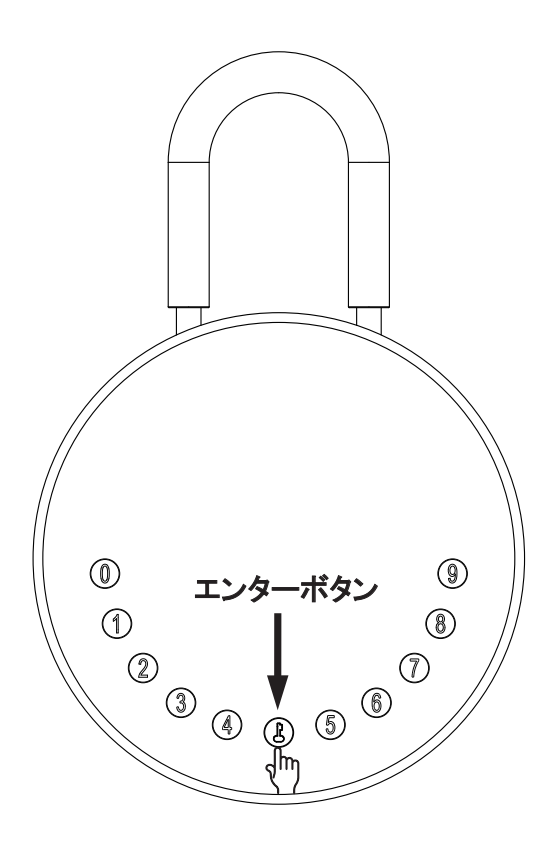

### ステップ3>モバイルアプリをダウンロード

**>1.** 以下のQRコードをスキャンしてアプリをダウンロードしてください。 アプリを開き、モバイルBluetoothがオンになっていることを確認する。

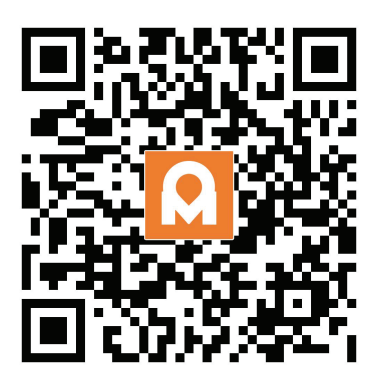

ステップ 4>デバイスの追加

### Bluetooth を有効にしてペアリング モードに入る

 **>1.** 青いライトが点滅するまで、↓ + 9 +↓ を押す、管理者パスコードを入力し、↓を押す 青いランプがゆっくり点滅したら、本体はペアリングモードへ切り替わります

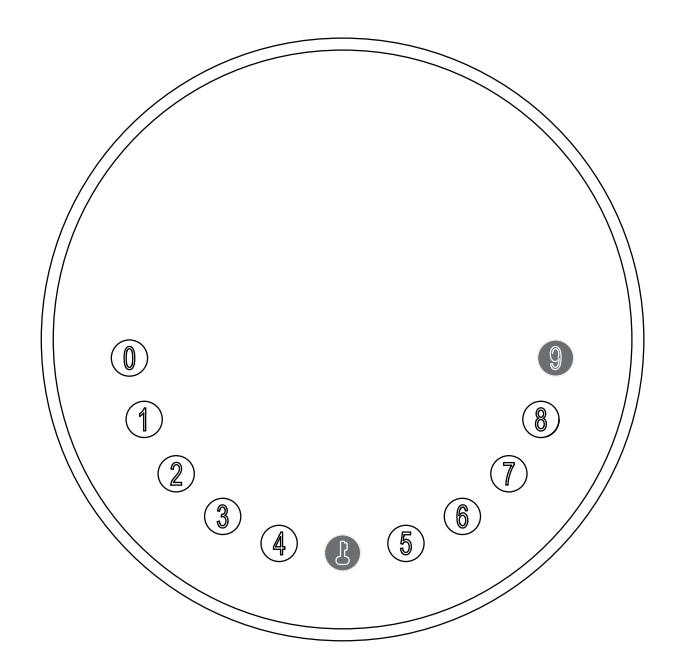

**>2.**アプリのホームページに移動し、[デバイスの追加]をタップするか、右上の[+]をタップします。

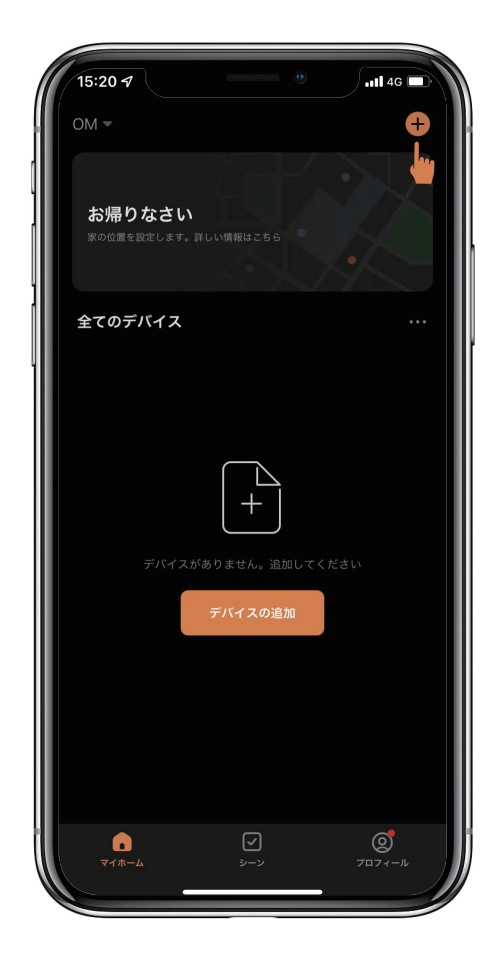

**>3.** 検出されたデバイスが表示され[追加]をタップします。

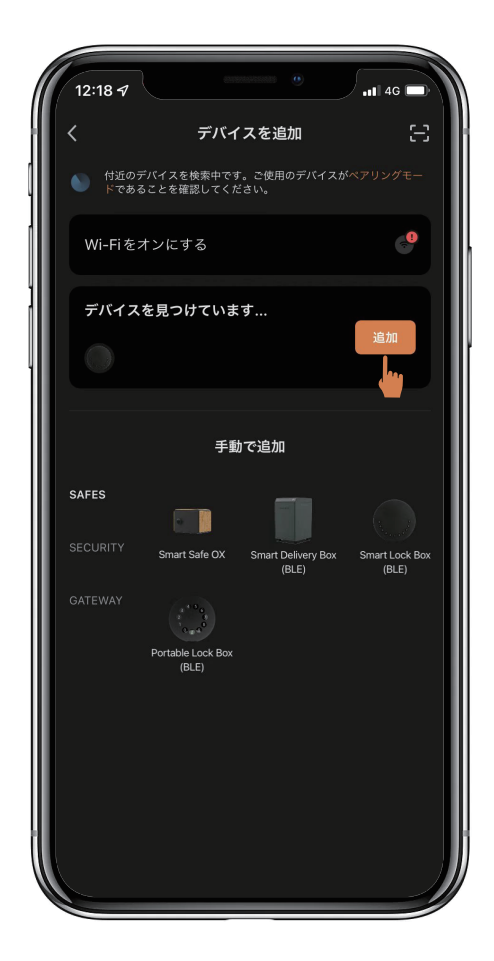

**>4.** 接続中です。完了するまで数秒待つ必要があります。

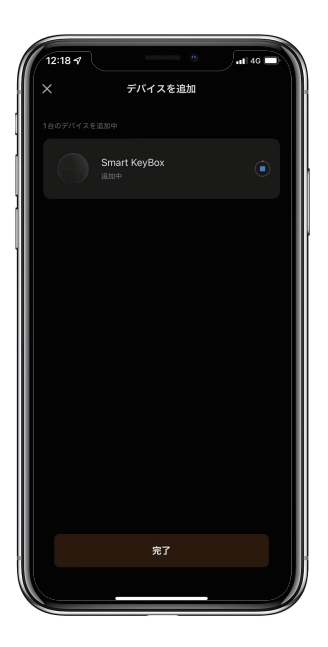

**>5.** デバイスが追加されました

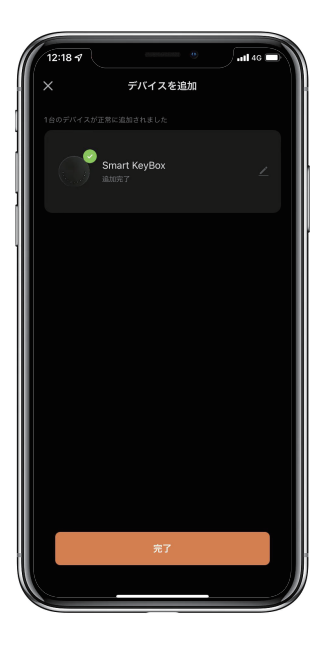

# パスコードのキーパッドセットアップ手順

#### 1. コードの長さ

コードは 6 桁である必要があります (それ以上でも以下でもありません)。

#### 2. ユーザーパスコードの追加

青いライトが点滅するまで、【+0+】を押す 管理者パスコードを入力し、よを押す 新しいユーザーパスコードを入力し、よを押す 新しいユーザーパスコードを再度入力し、よを押す ランプが緑色に点滅したら、ユーザーパスコードが設定された状態です。

#### 3. ユーザーパスコードの削除

青いライトが点滅するまで 【+2+【を押す 管理者パスコードを入力し、よを押す 削除したいユーザーパスコードを入力し、よを押します ユーザーパスコードを再度入力し、よを押す ランプが緑色に点滅したら、削除された事になります。

#### 4. コードをすべて削除する

青いライトが点滅するまで、よ+00000+よを押す。 管理者パスコードを入力し、よをタップします、 ボタンが緑色に点滅すると、すべてのパスコードが削除されています。

#### 5. のぞき見防止

パスコードの前後に任意の番号(最大10桁)を追加入力しても、正しくロックが解除されます。

#### 6. システムロック

連続5回不正なパスコードを入力すると、キー保管ボックスは5分間ロックされます。

#### Bluetooth ブロードキャスト & 再接続:

� 1分以内に操作しないと、Bluetoothはスリープモードになり、消灯します。

� 任意のキーをタップして Bluetooth を有効にすると、アプリとデバイスが相互に再接続されます。

# アプリの説明 アプリによるロック解除方法

�キー保管ボックスをタップして操作を開始します。 �ホーム ページで全てのデバイスを見つけます。

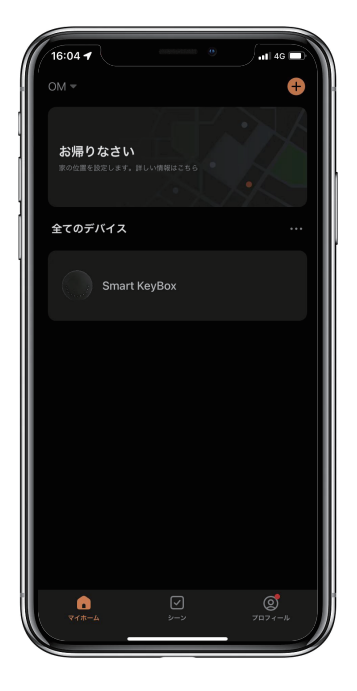

� を右にスワイプしてロックを解除します。

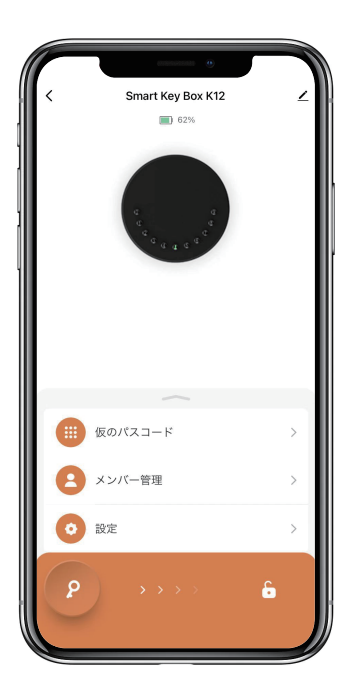

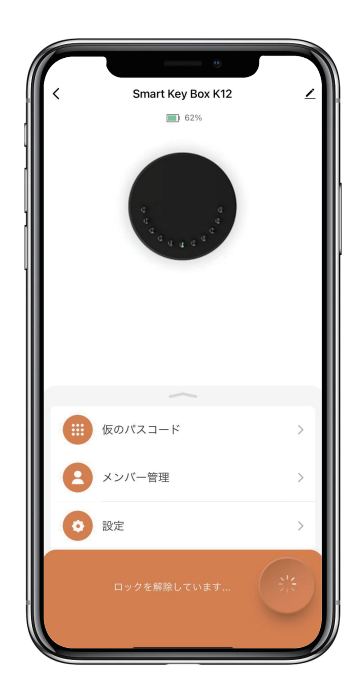

# 一時的なパスコードを追加する方法:

�「仮のパスコード」をタップすると、4種類の一時的なパスコードがあります。

�ユーザーが設定した期間有効な期間限定コード。 一度だけ有効なワンタイムコード。 5 分間有効なダイナミックコード。ユーザーが設定した期間有効で、カスタマイズ可能なカスタムコード。

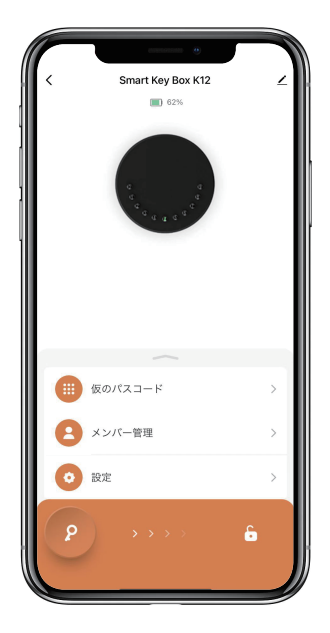

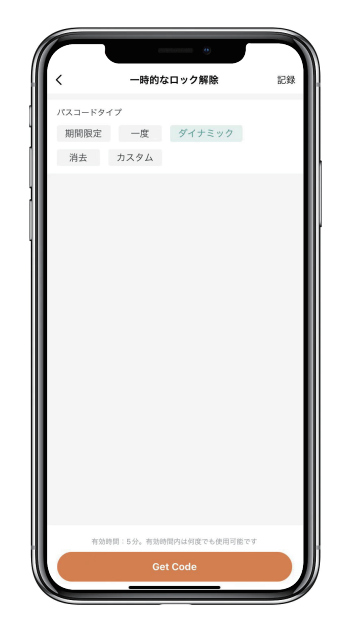

- �一時的なパスコードを設定して保存します。
- �[OK] をタップして確認します。また、[共有] をタップして、この一時的なパスコードを家族、 友人と共有することもできます。

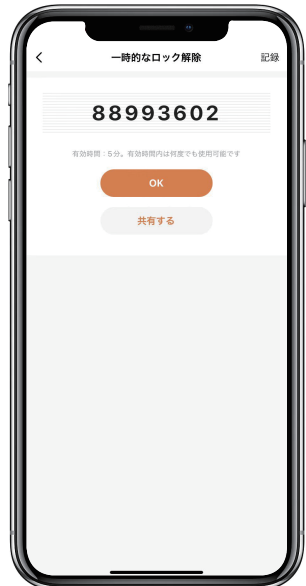

メンバーを追加する方法:

�メンバーは、アプリをダウンロードし、 電話番号または電子メールアドレスでアカウントを登録する必要があります。

�「メンバー管理」をタップして、家族などを追加します。

�「+」をタップしてメンバーを追加、メンバーの情報を編集して保存します。

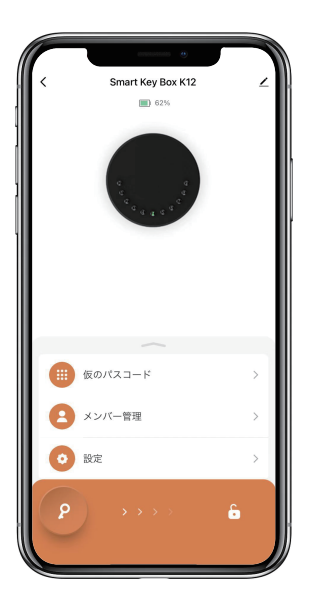

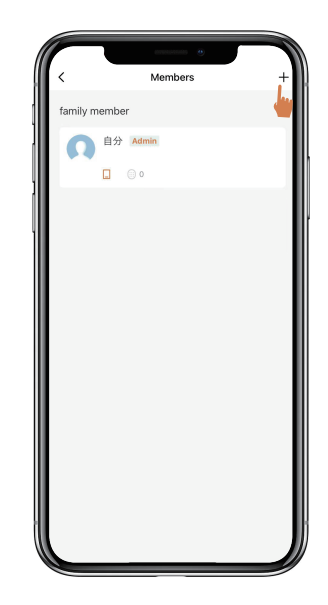

�メンバーはアプリで招待状を受け取ります。 承認すると、管理者はリストでメンバーを見つけることができます。

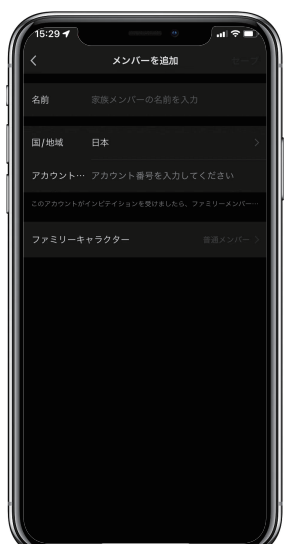

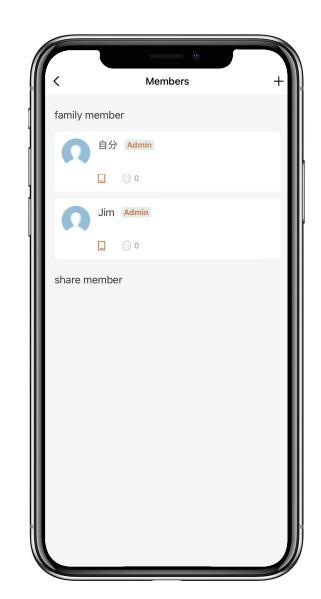

# ロック解除の履歴の確認方法:

� をタップするとログを確認できます。

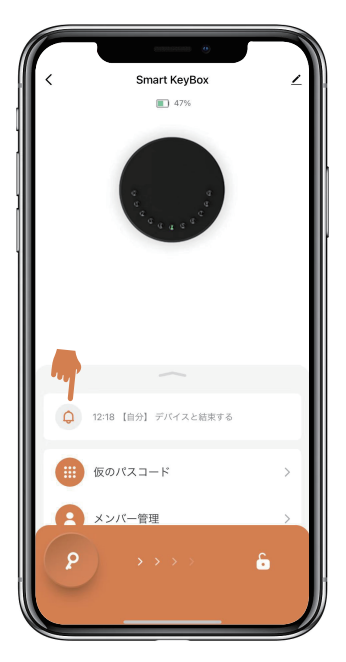

�いつ、誰がキー保管ボックスのロック解除を行ったかが、わかります。

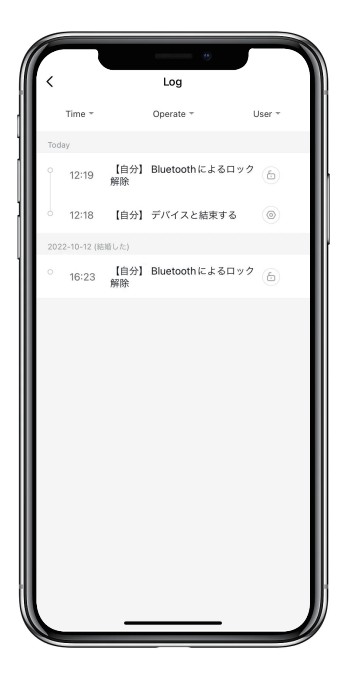

## キー保管ボックスのリセット方法:

�右上をタップしてデバイス情報を確認します。

�[デバイスを削除] をタップし、[設定解除及びデータークリア] をタップします。

�長いビープ音の後、キー保管ボックスがリセットされて、初期管理者パスコード 123456 に戻ります。

�他の操作を行う前に、改めて管理者パスコードを変更する必要があります。

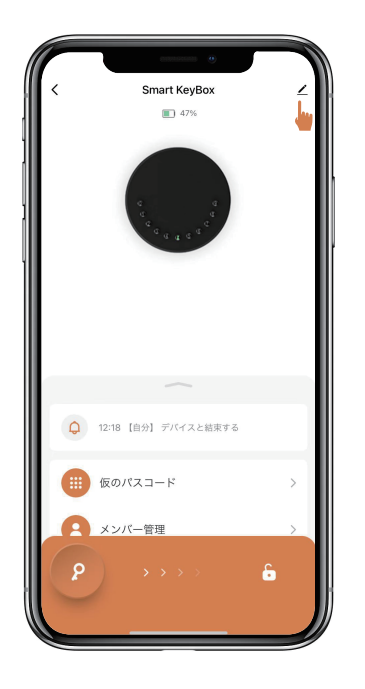

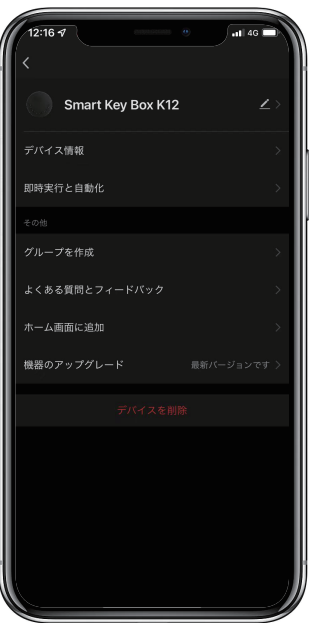

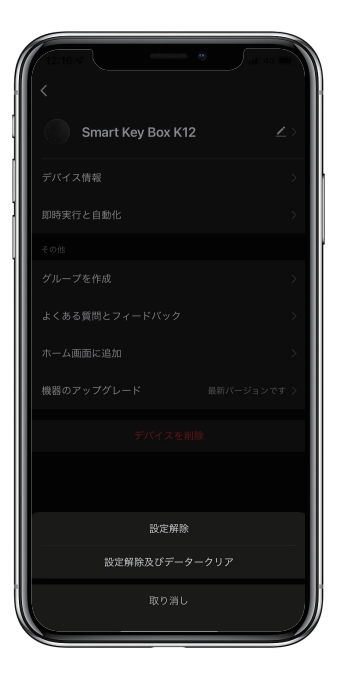

# アプリなしでキー保管ボックスをリセットする方法:

- >1. アプリがなくても、リセットボタンでキー保管ボックスをリセットできます。
- >2. キー保管ボックスを開き、電池カバーの4本のネジを外す、電池カバーを開ける。
- >3. リセットツールを使用して、リセットボタンを5秒間長押しすると、長いビープ音がなります。
- >4. 長いビープ音の後、キー保管ボックスがリセットされて、 初期管理者パスコード123456に戻ります。
- >5. 他の操作を行う前に、改めて管理者パスコードを変更する必要があります。

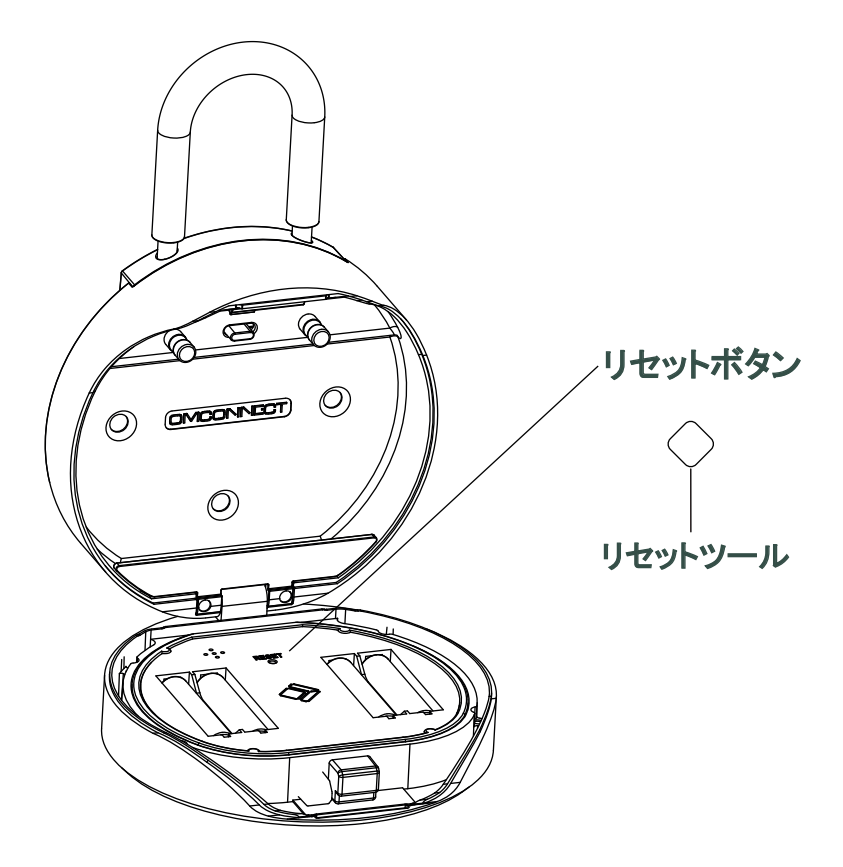

# K12Plusツル式を壁付け式に変更する方法:

>1. K12Plusのロックを解除し、ツルを外します。

>2. ツルの受け部を取り外して、ゴムパッド(シリコンカバー)に交換する。

>3. 付属のハローカードをテンプレートとして、穴の位置をマークしてください。

>4. 印をつけた位置に合わせて穴を開けてください。

>5. カールプラグを穴に打ち込む。

>6. 付属のネジで本体を壁に固定し、ネジ頭にシールを貼り、完成です。

>7. 詳しい変更手順は、下記の動画を参照ください。

動画(Video) QRコード

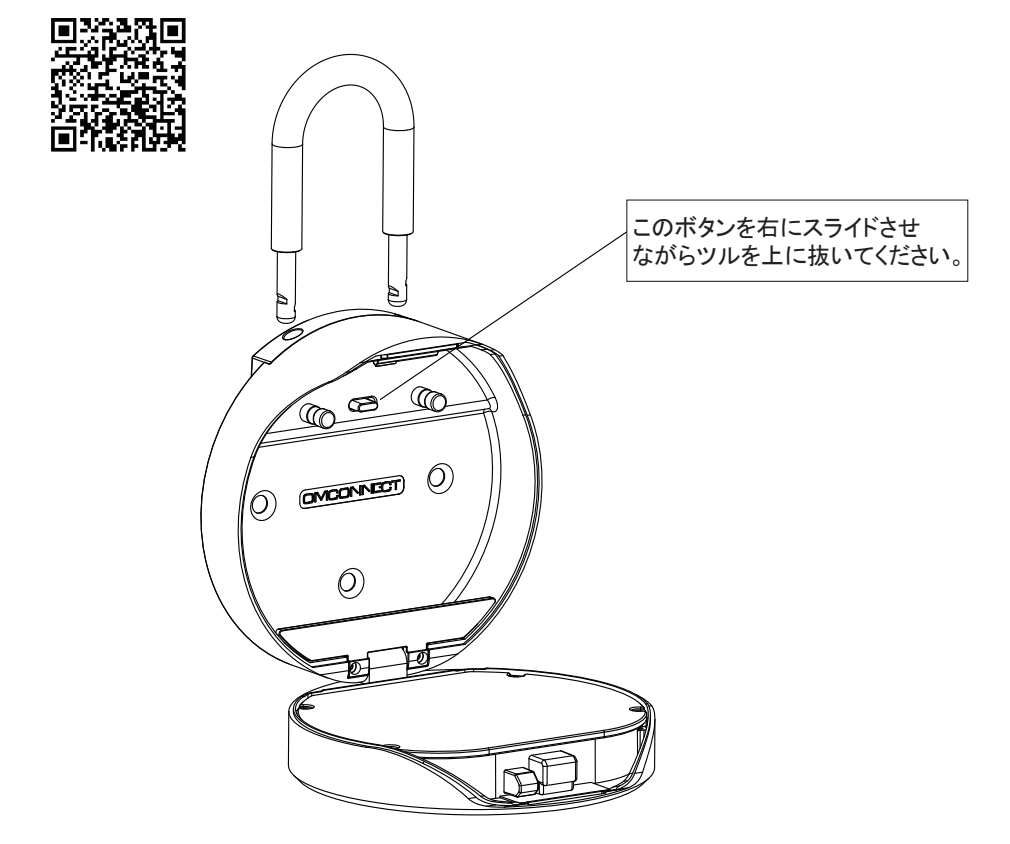

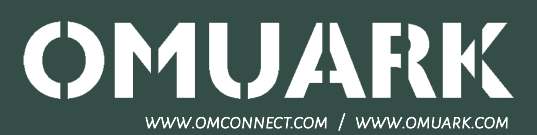